# **Dell Latitude 3440/3540 серия преносими компютри**

# **Кратко ръководство на потребителя**

#### **ХАРДУЕРНИ КОМПОНЕНТИ** - **DELL Latitude 3440**

**Компоненти на предната страна**

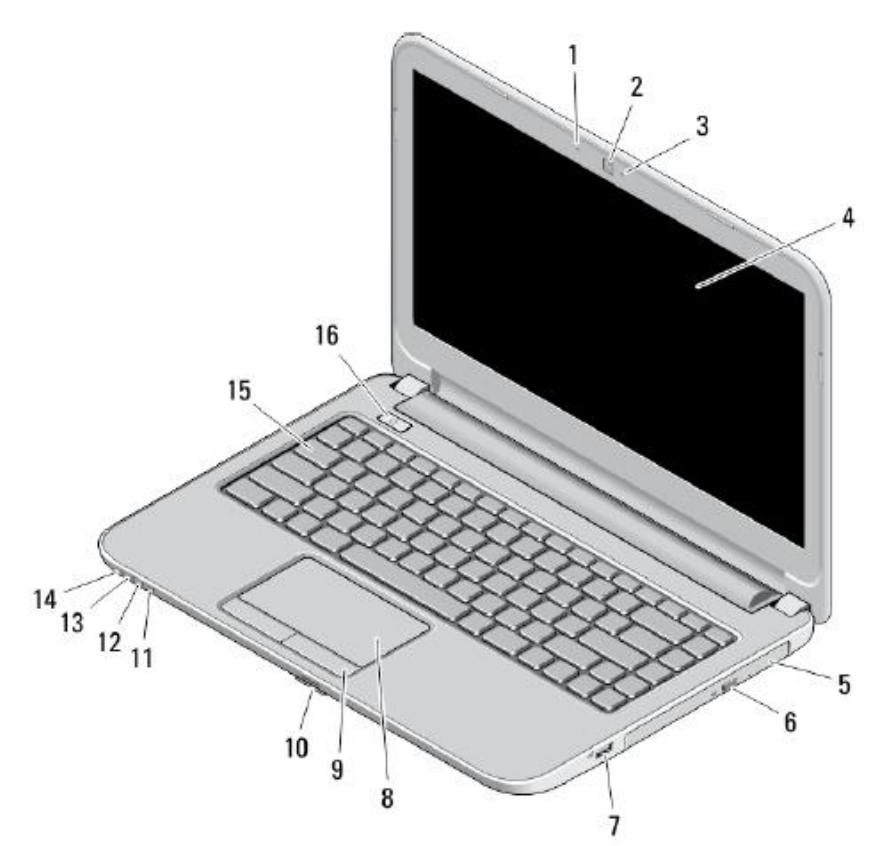

- 1. Микрофон
- 2. Камера
- 3. Индикатор за статуса на камерата
- 4. Дисплей
- 5. Оптично устройство
- 6. Бутон за изваждане на тавата на оптичното устройство
- 7. USB 2.0 порт
- 8. Сензорен панел TouchPad
- 9. TouchPad бутони (2)
- 10. SD четец за карти памет
- 11. Индикатори за статуса на безжичната мрежа
- 12. Индикатор за батерията
- 13. Индикатор за активността на твърдия диск
- 14. Индикатор за захранването
- 15. Клавиатура
- 16. Power бутон

#### **Компоненти на задната страна**

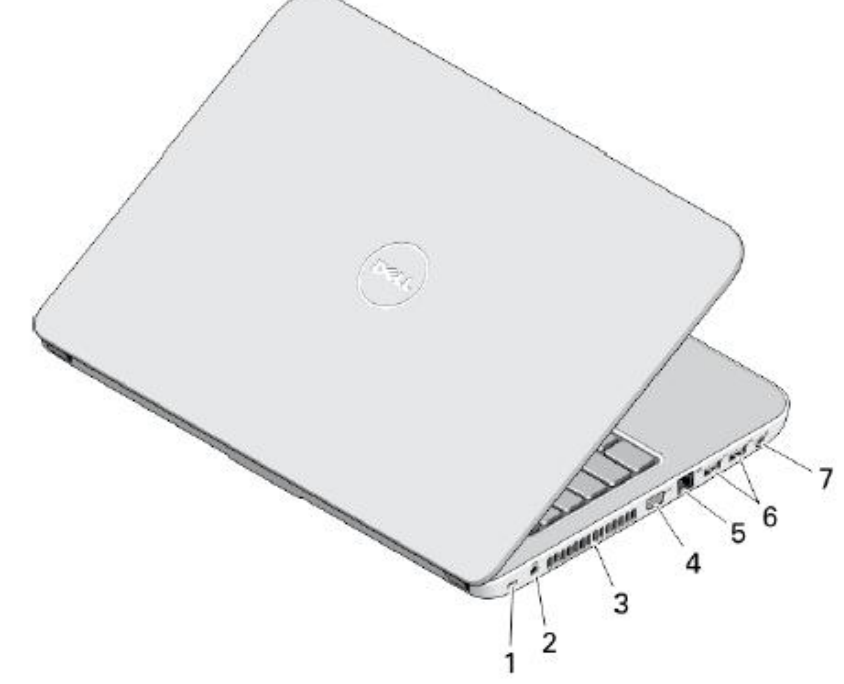

- 1. Слот за защитен кабел
- 2. Порт за захранването
- 3. Вентилационни отвори
- 4. VGA порт
- 5. Мрежов конектор
- 6. USB 3.0 порт (2)
- 7. Аудио порт

#### - **DELL Latitude 3540**

#### **Компоненти на предната страна**

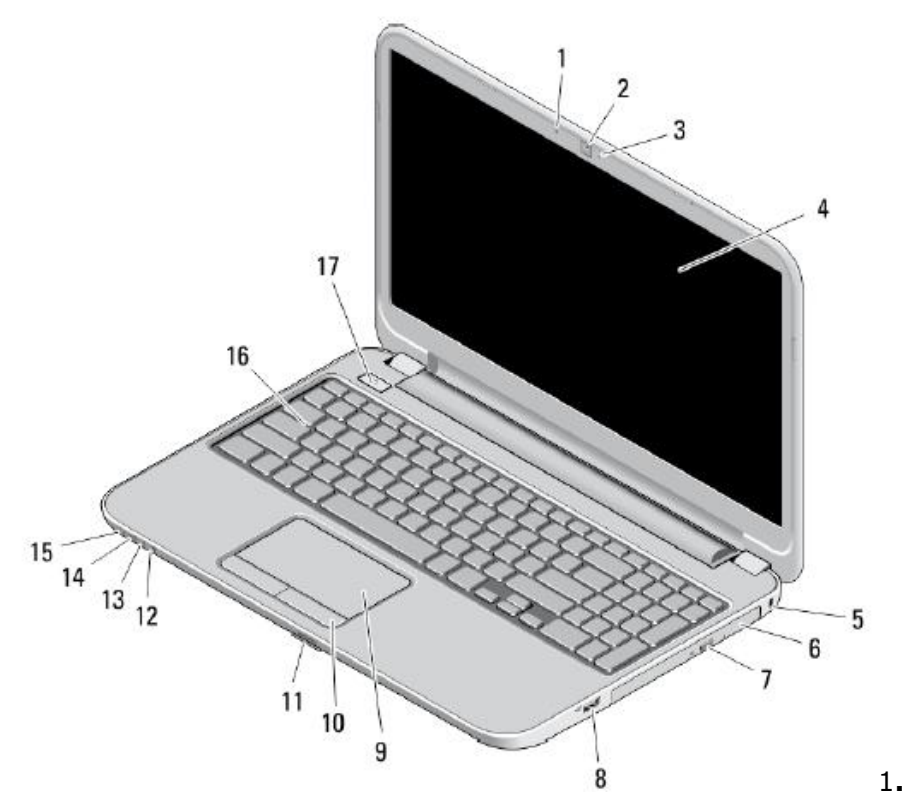

Микрофон

- 2. Камера
- 3. Индикатор за статуса на камерата
- 4. Дисплей
- 5. Слот за защитен кабел
- 6. Оптично устройство
- 7. Бутон за изваждане на тавата на оптичното устройство
- 8. USB 2.0 порт
- 9. Сензорен панел TouchPad
- 10. TouchPad бутони (2)
- 11.SD четец за карти памет
- 12. Индикатори за статуса на безжичната мрежа
- 13. Индикатор за батерията
- 14. Индикатор за активността на твърдия диск
- 15. Индикатор за захранването

16.Клавиатура

17. Power бутон

#### **Компоненти на задната страна**

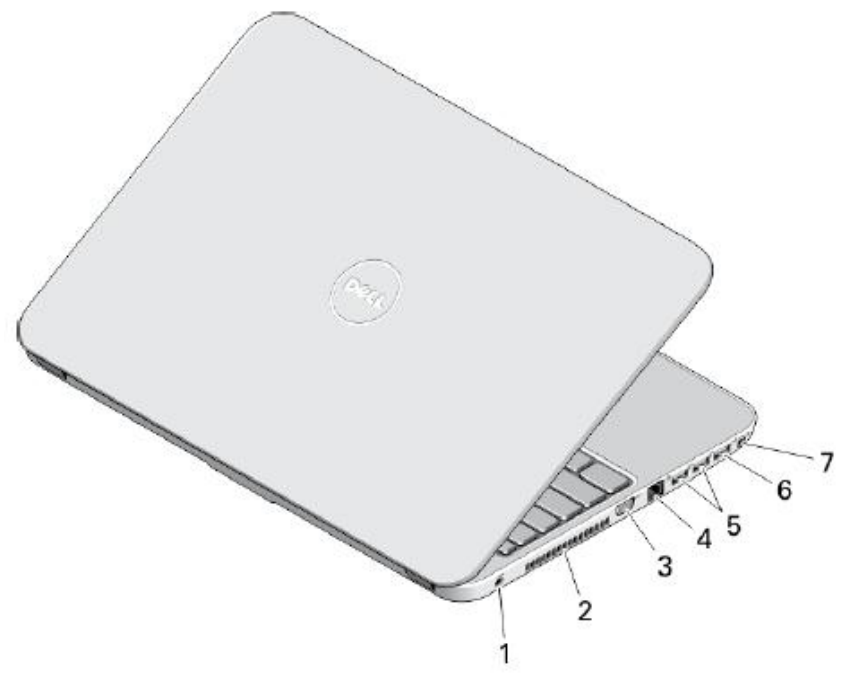

- 1. Порт за захранването
- 2. Вентилационни отвори
- 3. VGA порт
- 4. Мрежов порт
- 5. USB 3.0 порт (2)
- 6. USB 2.0 порт
- 7. Аудио порт

ВНИМАНИЕ: Не блокирайте и не пъхайте предмети във вентилационните отвори на компютъра. Не позволявайте да се натрупва прах. Не дръжте компютъра в среда с нисък въздушен поток, като затворено куфарче, докато работи. Ограничаването на въздушния поток може да повреди компютъра или да причини пожар. Вентилатора на компютъра се включва когато температурата му се повиши. Шумът от вентилатора е нещо нормално, и не показва проблем с компютъра или вентилатора.

# **ПОДГОТОВКА ЗА РАБОТА**

 $\Delta$  ВНИМАНИЕ: Преди да започнете която и да е процедура от този раздел, прочетете информацията за безопасност съпътстваща вашия компютър.За повече информация посетете [www.dell.com/regulatory\\_compliance](http://www.dell.com/regulatory_compliance)

ВНИМАНИЕ: AC адаптерът работи с електрически контакти от цял свят. Въпреки това, захранващите конектори и разклонители са различни за различните страни. Използването на несъвместим кабел или неправилно свързан кабел към разклонител или електрически контакт, може да доведе до пожар или повреда в оборудването.

 $\Delta$  ВНИМАНИЕ: Когато изключвате кабела на АС адаптерът от компютъра, хванете конектора, а не самия кабел. Издърпайте здраво, но внимателно за да не повредите кабела. Когато включвате кабела на AC адаптерът към компютъра, уверете се, че го конекторите им са под правилен ъгъл, и съвпадат, за да избегнете повреда на кабела.

## **Свързване на АС адаптера**

Свържете адаптера към конектора за захранване на компютъра, а после към изправен електрически контакт.

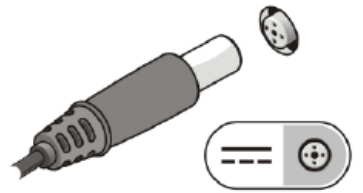

## **Свързване на мрежовия кабел (опция)**

За да използвате кабелна мрежа, свържете мрежовия кабел.

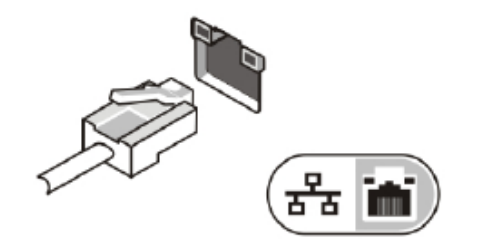

# **Свързване на USB устройства като мишка и клавиатура (опция)**

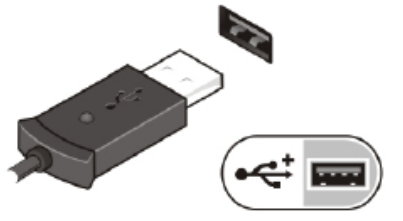

#### **Включване на компютъра**

Включете компютъра от бутона.

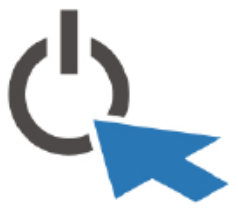

Бележки:Препоръчително е да включите и изключите компютъра поне веднъж, преди да използвате карти памет, докинг станция, или да инсталирате някакви периферни устройства, като принтер и др.

# **ИЗИСКВАНИЯ КЪМ ЗАХРАНВАНЕТО И ФИЗИЧЕСКА СПЕЦИФИКАЦИЯ**

Бележки:Изискванията към захранването са различни за различните региони. Използвайте само предоставения за вас АС адаптер. За повече информация относно вашия компютър, кликнете върху Start (Старт)  $\rightarrow$  Help and Support (Помощ и поддръжка) и изберете опцията, която ще ви покаже информацията относно вашия компютър.

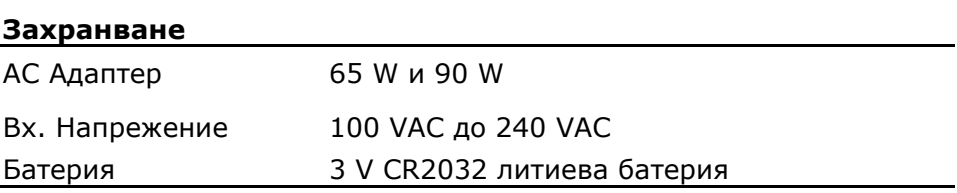

#### **Физически размери**

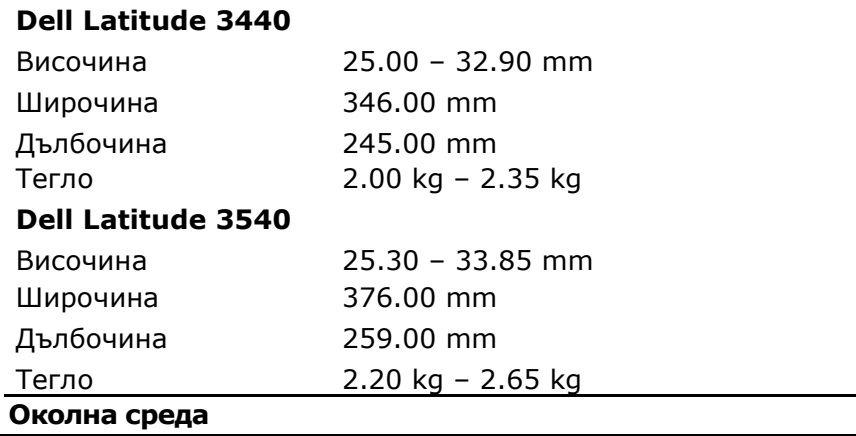

**Работна температура** 0 °C to 35 °C (32 °F to 95 °F)

## **ДОПЪЛНИТЕЛНА ИНФОРМАЦИЯ И ВЪЗМОЖНОСТИ ЗА ПОТРЕБИТЕЛЯ**

Прегледайте нормативните и документите за безопасност съпътстващи вашия компютър. За повече информация, може да посетите [www.dell.com/regulatory\\_compliance.](http://www.dell.com/regulatory_compliance)

- Безопасност и най-добри практики
- Регулаторни сертификати
- Ергономия

Посетете www.dell.com за допълнителна информация относно:

- Гаранция
- Условия и проверка на състоянието (само за USA)
- Лицензионно споразумение с крайния потребител

Допълнителна информация за вашия продукт е достъпна на support.dell.com/manuals.